### **Sistemas en Modelos de Entrada y Salida**

Vamos a usar el siguiente circuito de la *Figura 1* con distintos controladores.

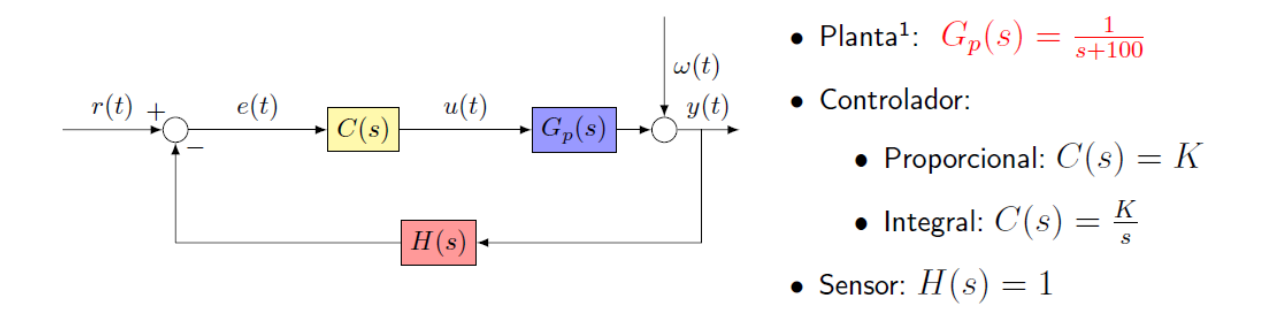

**Figura 1: Esquema del circuito de la practica 1 con los detalles de la planta, controlador y sensor**

#### **1) Controlador proporcional**

Usaremos el controlador proporcional para la realización del apartado.

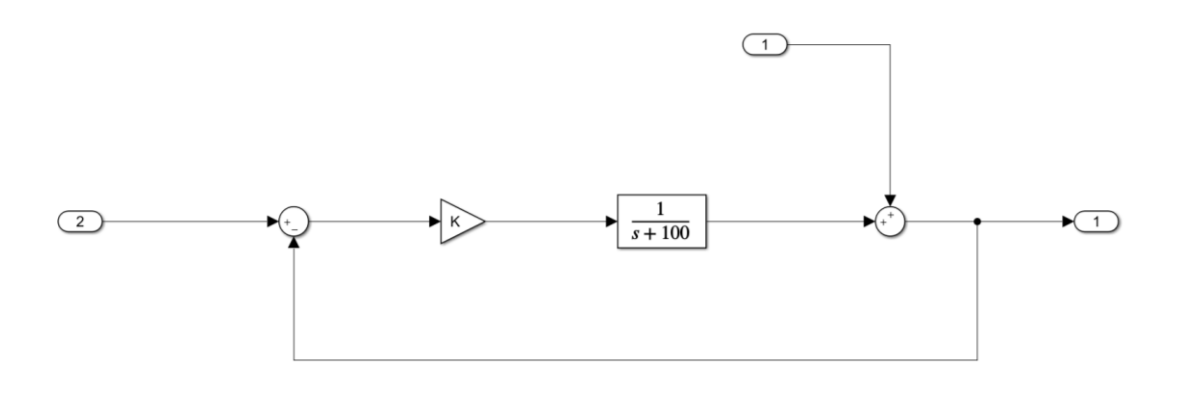

**Figura 2:** *CircuitoProporcional1.slx*

Ejecutando el siguiente código, obtendremos la función de transferencia del esquema de la *Figura 2.*

```
1 -%% Circuito 1: Proporcional
2 -clear all; clc;
3<sup>1</sup>K = 5;4 -5 -[A, B, C, D] = 1inmod('CircuitoProporcional1');
\frac{6}{7}gs = tf(ss(A, B, C, D))
```
**Figura 3: Código usado para la** *Figura 2***.**

```
gs =From input 1 to output:
  s + 100- - - - - - -s + 105From input 2 to output:
     5
  --------
  s + 105Continuous-time transfer function.
```
**Figura 4: Función de transferencia obtenida de la** *Figura 2***.**

- **Desde línea de comandos:**

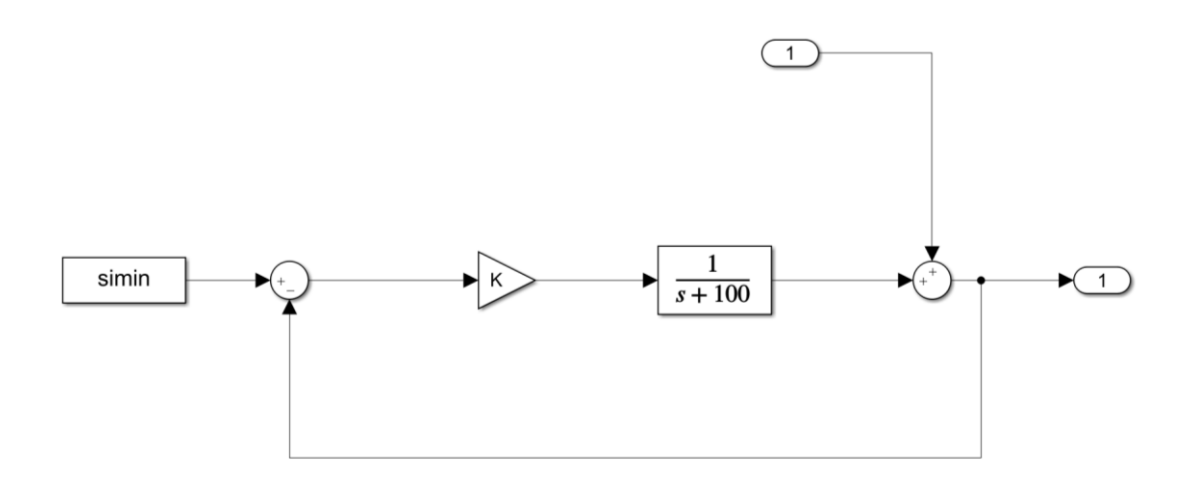

**Figura 5:** *CircuitoProporcional2.slx*

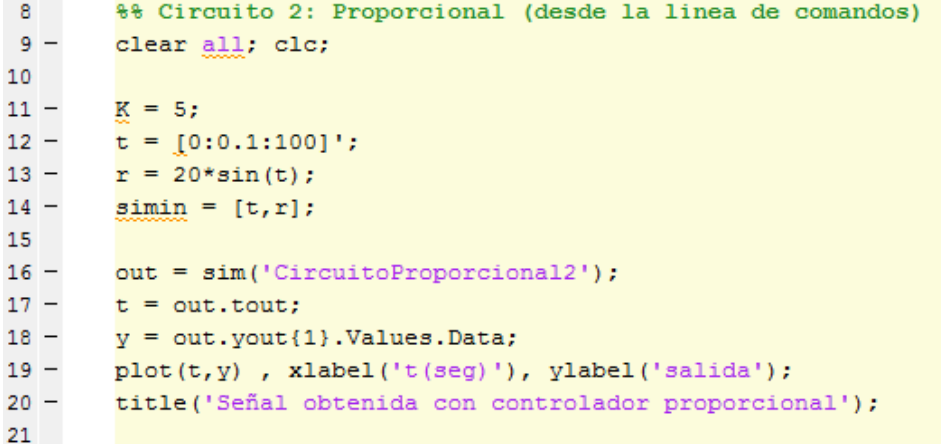

**Figura 6: Código usado para la** *Figura 5***.**

Para empezar, desde la línea 10 hasta la línea 14, se declaran los datos necesarios para introducir en el esquema de la *Figura 5.*

Después, desde la línea 16 hasta la línea 20, se recogen los datos obtenidos del esquema y se representan en la siguiente gráfica.

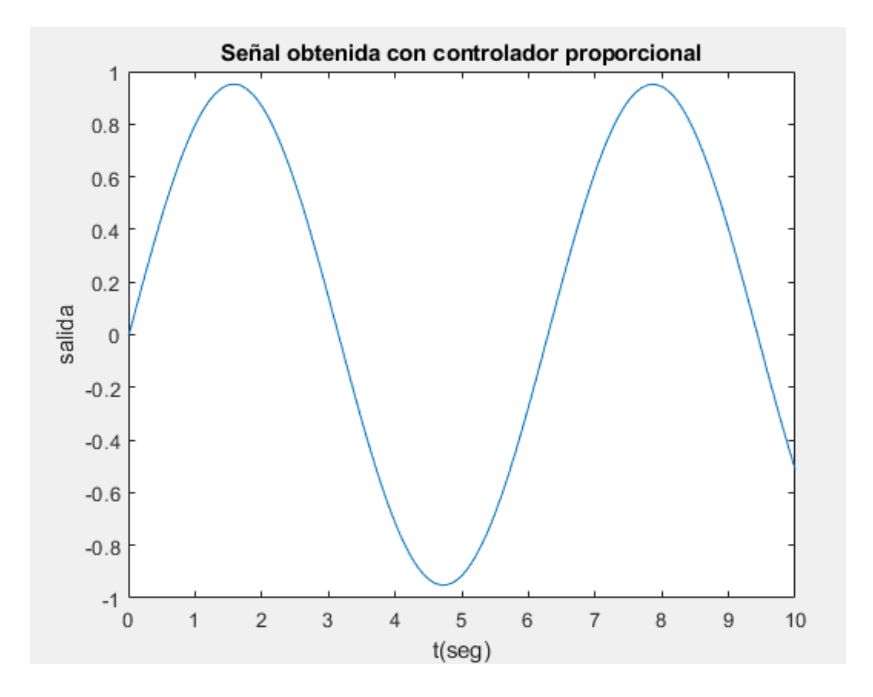

**Figura 7: Gráfica de la señal de salida de la** *Figura 5* **y los datos de la** *Figura 6*

#### - **Desde Simulink**

Debemos modificar el esquema para poder realizar los pasos necesarios para este apartado. Para empezar, debemos sustituir los bloques "out1" con un bloque "Scope" para poder observar la señal de salida dentro de Simulink. Después, la señal de entrada "in1" por una señal aleatoria de entrada.

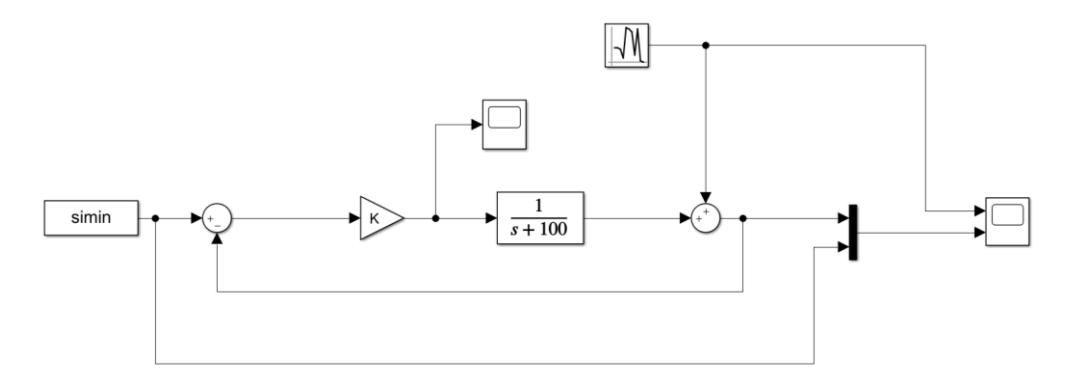

**Figura 8:** *CircuitoProporcional3.slx*

| 22     |  | %% Circuito 3 y 4: Proporcional (Desde Simulink) |
|--------|--|--------------------------------------------------|
| $23 -$ |  | clear all; clc;                                  |
| 24     |  |                                                  |
| $25 -$ |  | $K = 5$ ;                                        |
| $26 -$ |  | $t = [0:0.1:100]'$ ;                             |
| $27 -$ |  | $r = 20*sin(t);$                                 |
| $28 -$ |  | $simin = [t, r]$ ;                               |
| 29     |  |                                                  |

**Figura 9: Código usado para la** *Figura 8.*

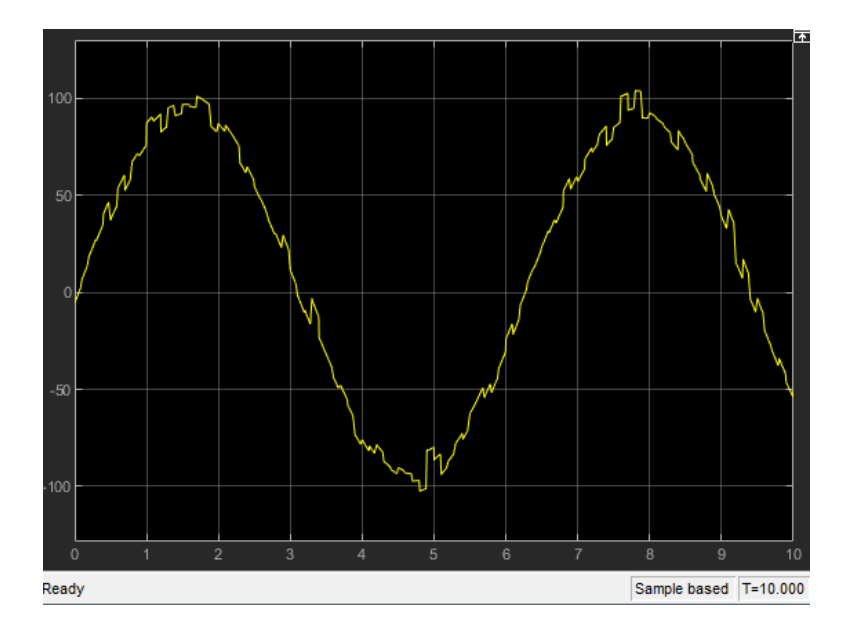

**Figura 10: Gráfica después del controlador proporcional.**

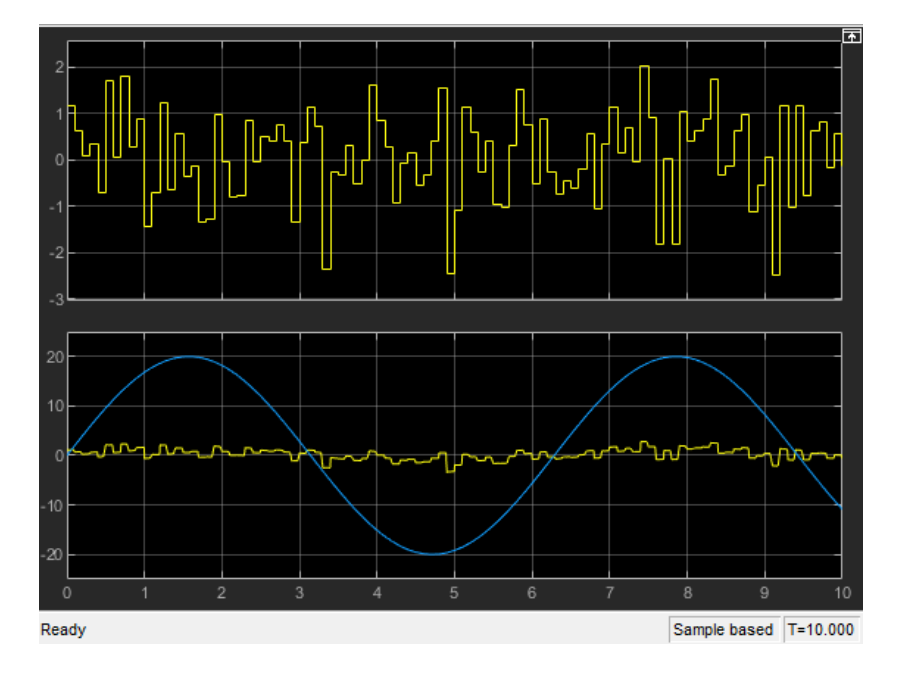

**Figura 11: Gráfica a la salida del esquema.**

El siguiente paso es modificar el esquema para poder observar el modelo lineal y el modelo saturado al mismo tiempo.

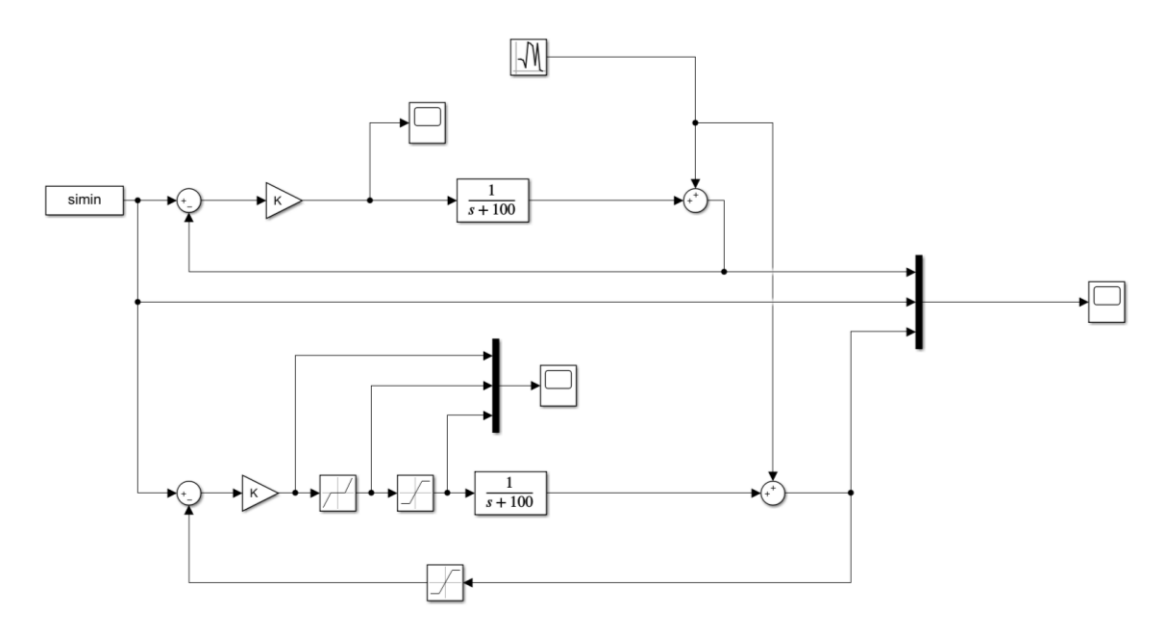

**Figura 12:** *CircuitoProporcional4.slx*

Usaremos el mismo código de la *Figura 9* usado para el anterior esquema.

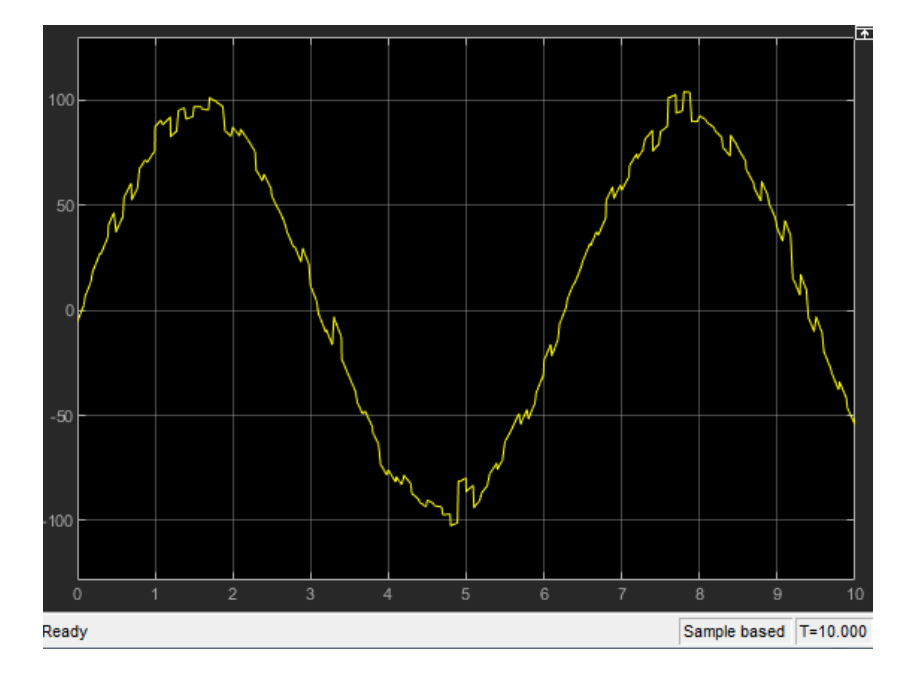

**Figura 13: Gráfica después del controlador proporcional.**

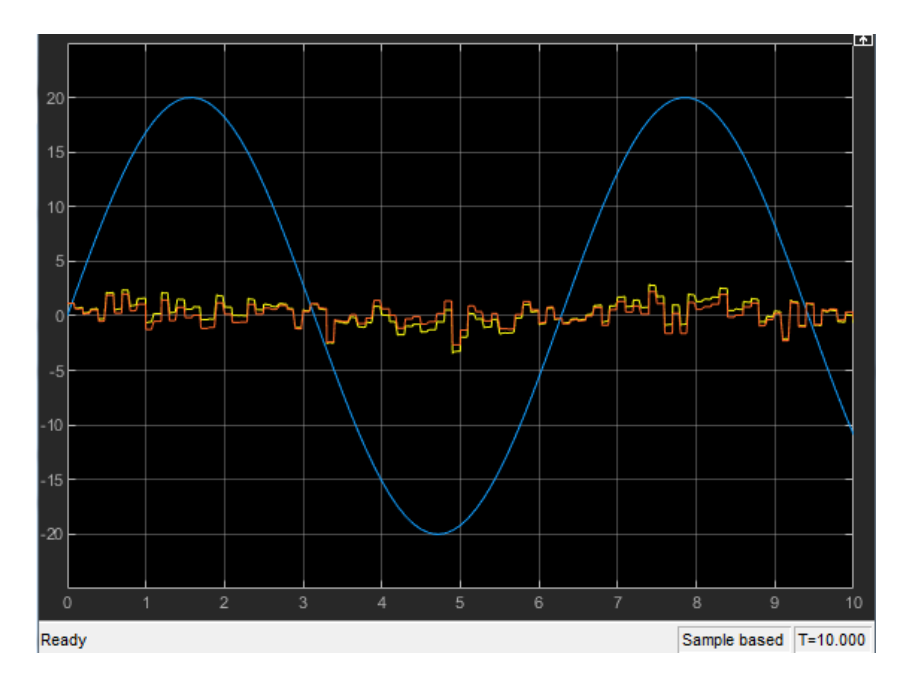

**Figura 14: Gráfica a la salida del esquema.**

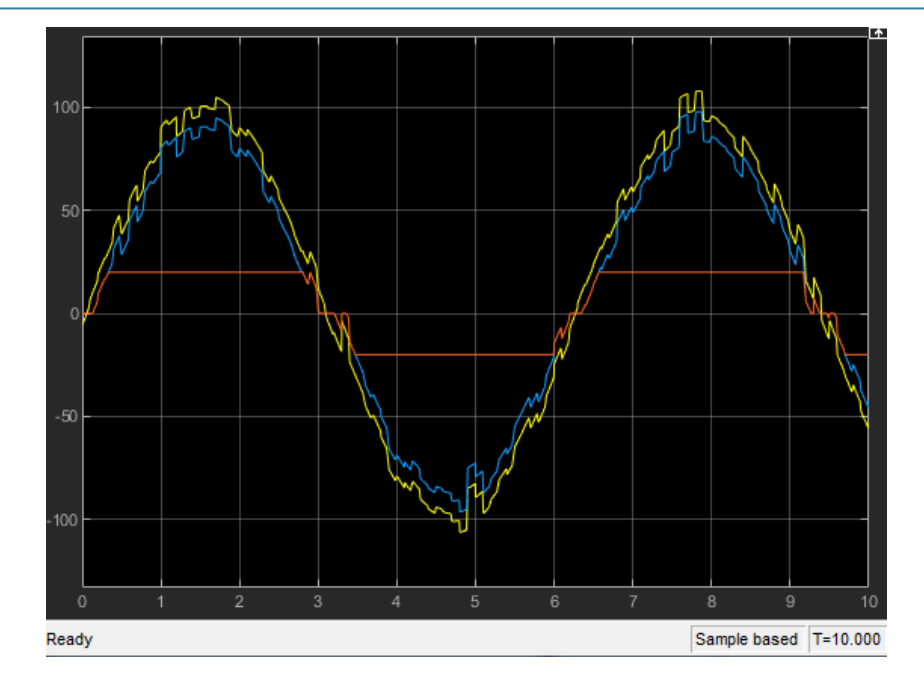

**Figura 15: Señal entre bloque proporcional y zona muerta (Amarrillo), señal entre bloque zona muerta y zona de saturación (Rojo) y señal entre bloque de zona de saturación y planta (Azul)**

#### **2) Controlador integral**

Ahora debemos realizar los mismos pasos que se han hecho con el controlador proporcional, pero sustituyendo este por el controlador integral.

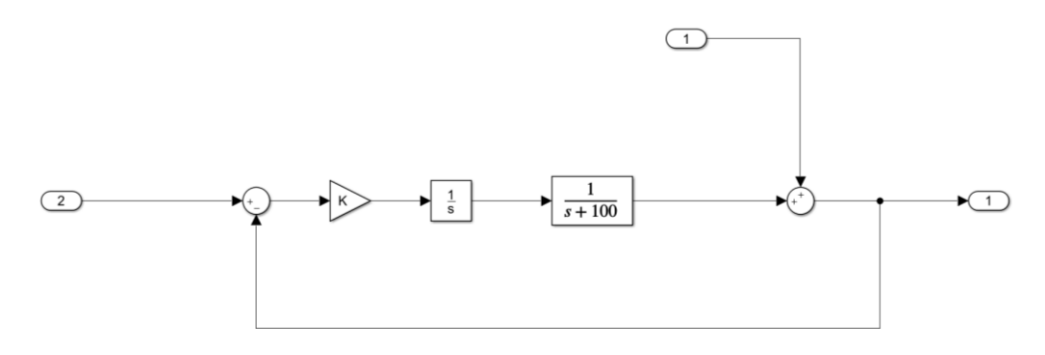

#### **Figura 16:** *CircuitoIntegral1.slx*

```
31%% Circuito 1: Integral
32 -clear all; clc;
33
34 -K = 5;35 -[A, B, C, D] = 1inmod('CircuitoIntegral1');
36 -gs = tf(ss(A,B,C,D))37
```
**Figura 17: Código usado para la** *Figura 16.*

```
gs =From input 1 to output:
   s^2 + 100 s___________
 s^2 + 100 s + 5From input 2 to output:
       -5---------------
 s^2 + 100 s + 5Continuous-time transfer function.
```
**Figura 18: Función de transferencia obtenida de la** *Figura 16.*

- **Desde línea de comandos:**

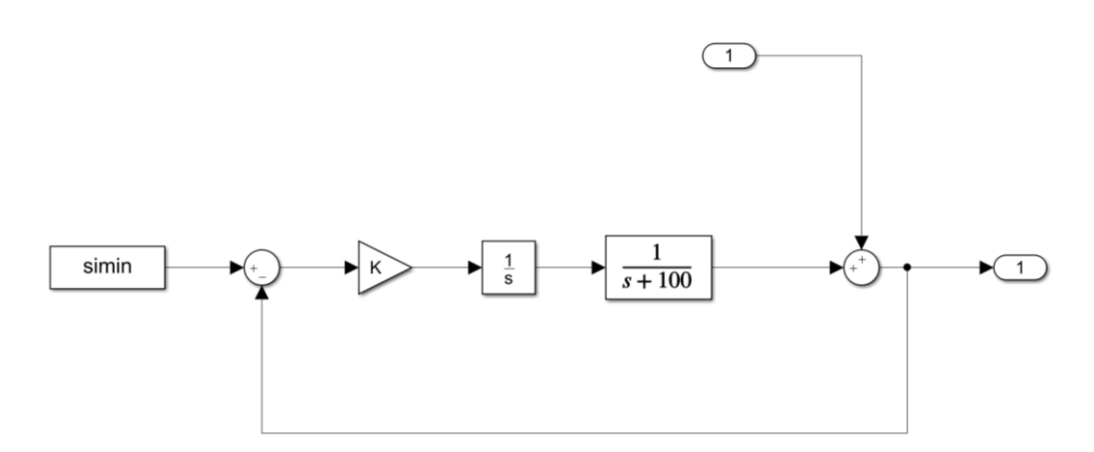

**Figura 19:** *CircuitoIntegral2.slx*

```
38
       %% Circuito 2: Integral (desde la linea de comandos)
39 -clear all; clc;
40
41 -K = 5;42 -\tilde{t} = [0:0.1:100]';<br>
r = 20*sin(t);
43 -44 -simin = [t, r];45
46 -out = sim('Circuit of integral?);
47 -t = out.tout;48 -y = out.yout{1}.Values.Data;\frac{49}{50} –
       plot(t, y), xlabel('t(seg)'), ylabel('salida');
       title('Señal obtenida con controlador integral');
51
```
**Figura 20: Código usado para la** *Figura 19.*

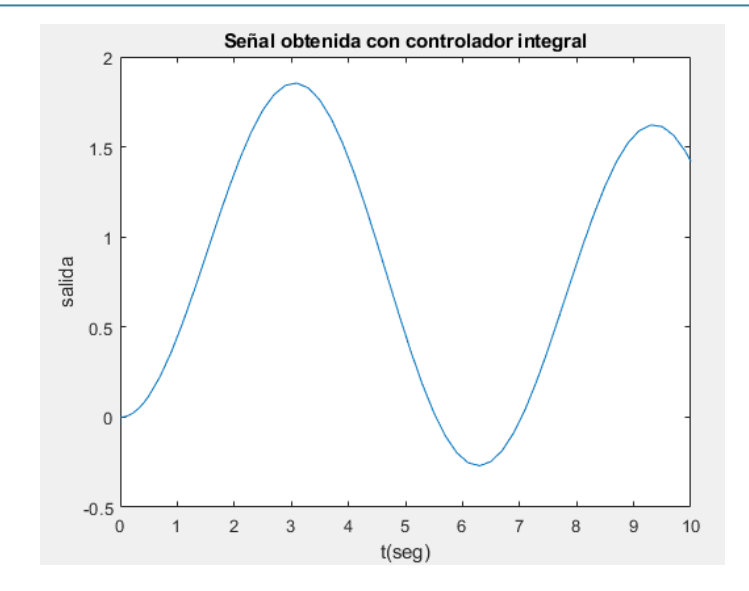

**Figura 21: Gráfica de la señal de salida de la** *Figura 19* **y los datos de la** *Figura 20*

#### - **Desde Simulink**

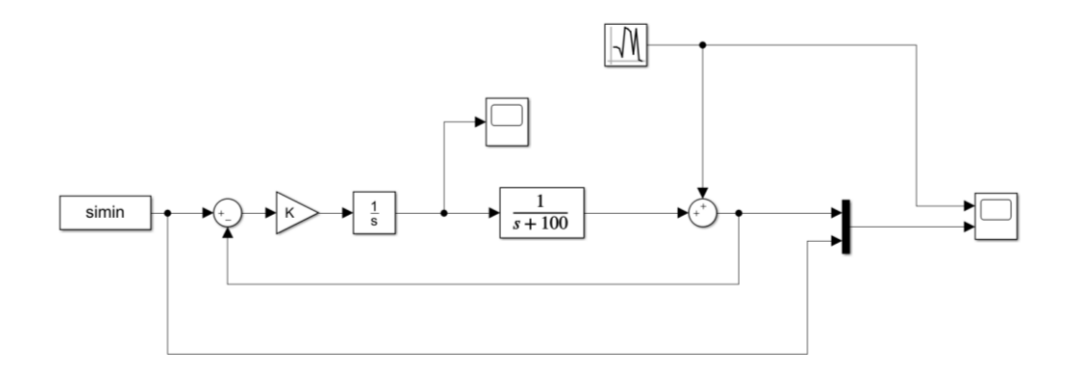

**Figura 22:** *CircuitoIntegral3.slx*

```
%% Circuito 3 y 4: Integral (Desde Simulink)
52
53 -clear all; clc;
54
55 -K = 5;
56 -t = [0:0.1:100]'57 -r = 20*sin(t);58 -simin = [t, r];59
```
**Figura 23: Código usado para la Figura 22.**

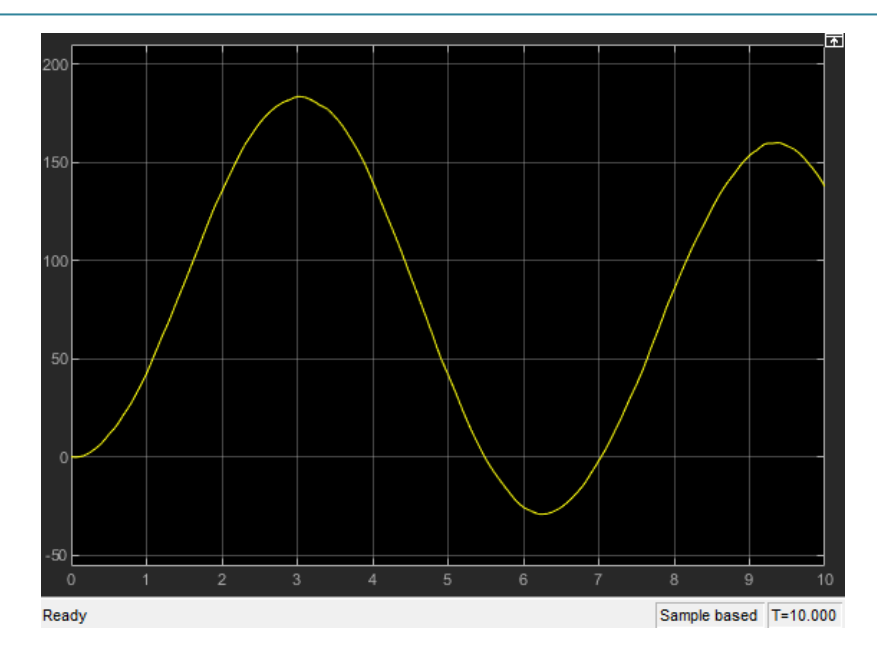

**Figura 24: Gráfica después del controlador integral.**

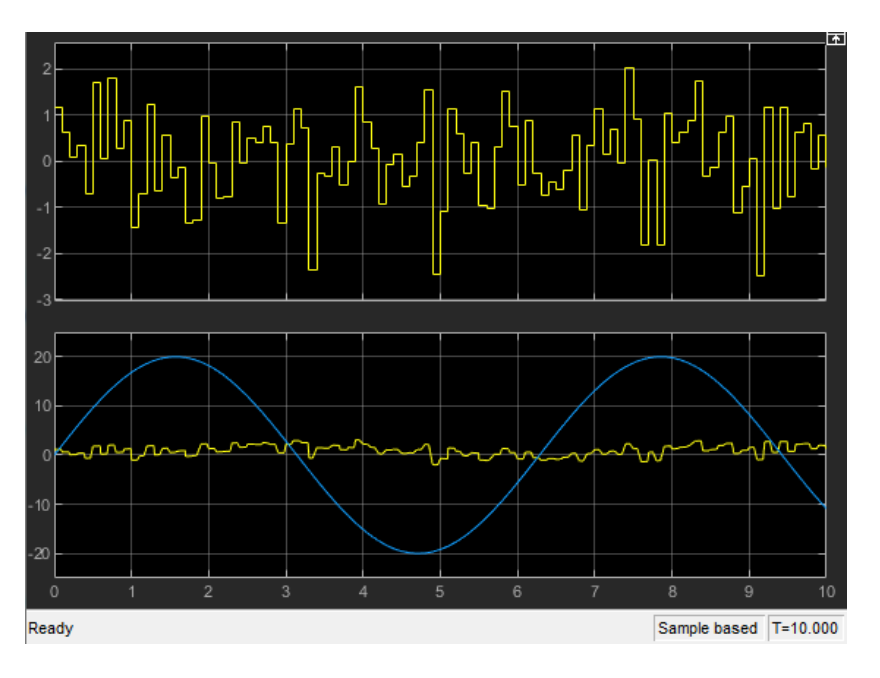

**Figura 25: Gráfica a la salida del esquema.**

El siguiente paso es volver a modificar el esquema para poder observar el modelo lineal y el modelo saturado al mismo tiempo, al igual que hicimos con el controlador proporcional.

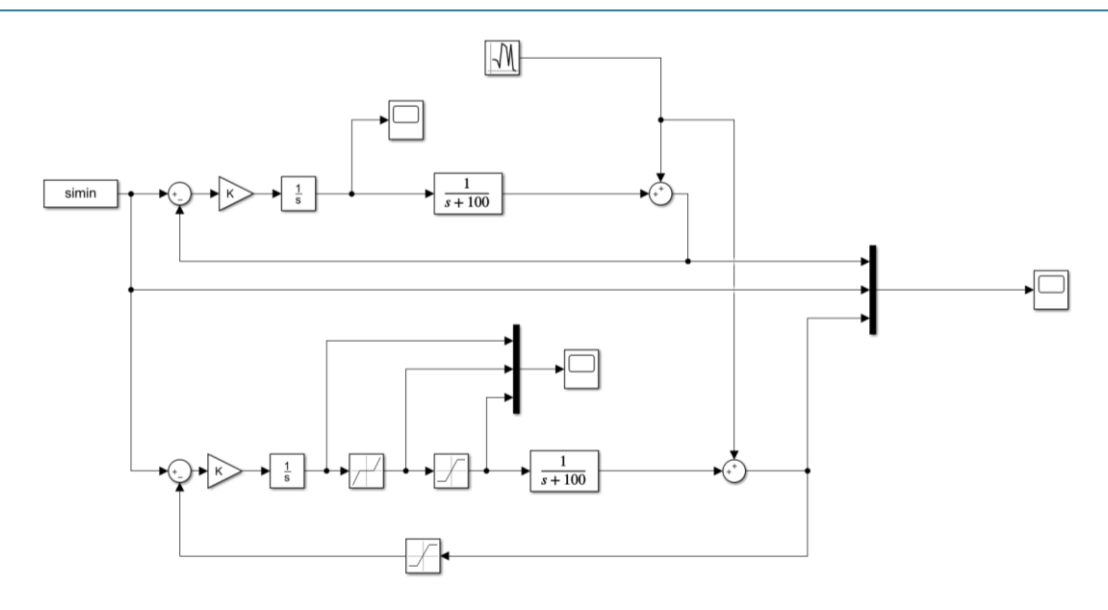

**Figura 26: CircuitoIntegral4.slx**

Al igual que en el circuito con el controlador proporcional, en este caso, volvemos a usar el mismo código de la *Figura 23* que hemos usado anteriormente.

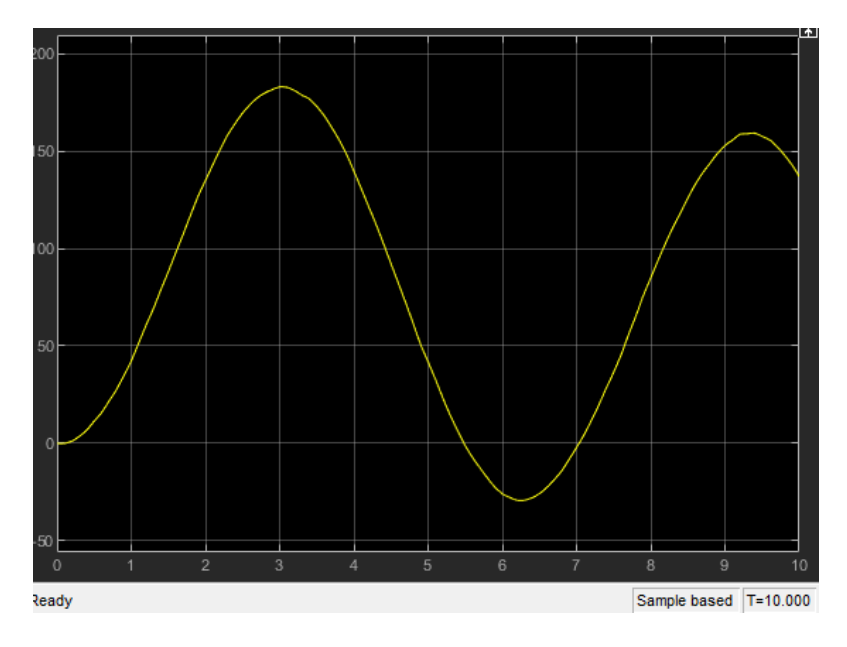

**Figura 27: Gráfica después del controlador integral.**

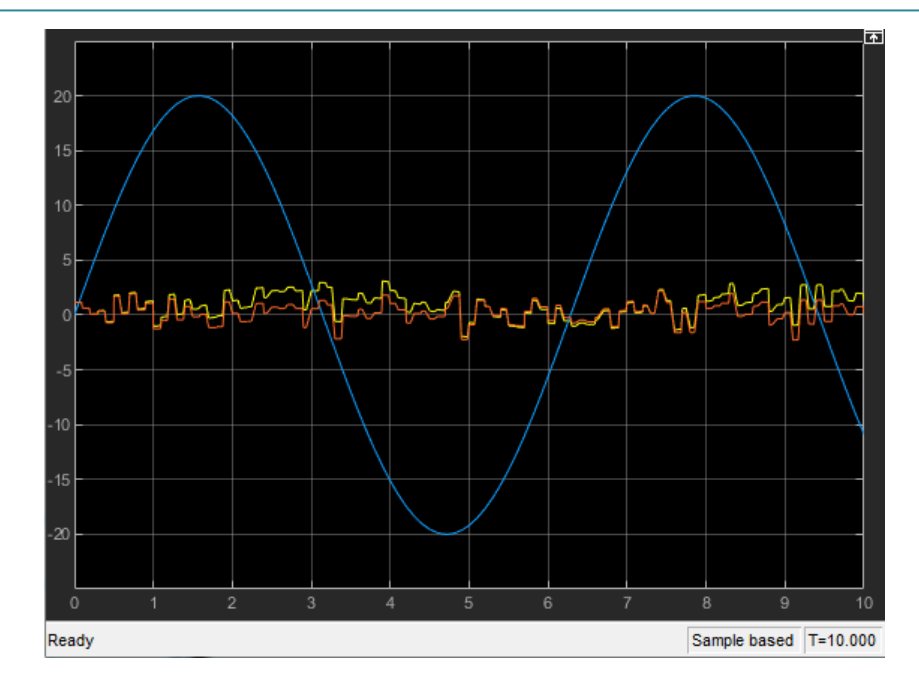

**Figura 28: Gráfica a la salida del esquema.**

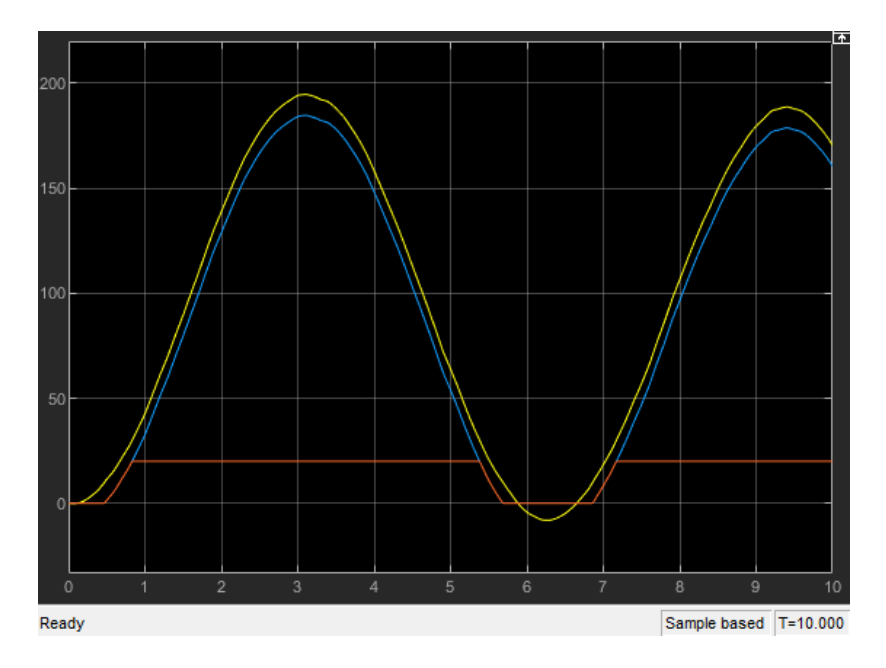

**Figura 29: Señal entre bloque proporcional y zona muerta (Azul), señal entre bloque zona muerta y zona de saturación (Rojo) y señal entre bloque de zona de saturación y planta (Amarillo)**

### **Ecuaciones Diferenciales**

**1) Primera ecuación diferencial**

$$
\frac{d^2y(t)}{dt} + K_1\frac{dy(t)}{dt} + K_2y(t) = u(t)
$$

- **Reproducir el modelo de la figura, comprobar que efectivamente corresponde a la ecuación diferencial descrita más arriba y analizar los resultados de la salida:** 

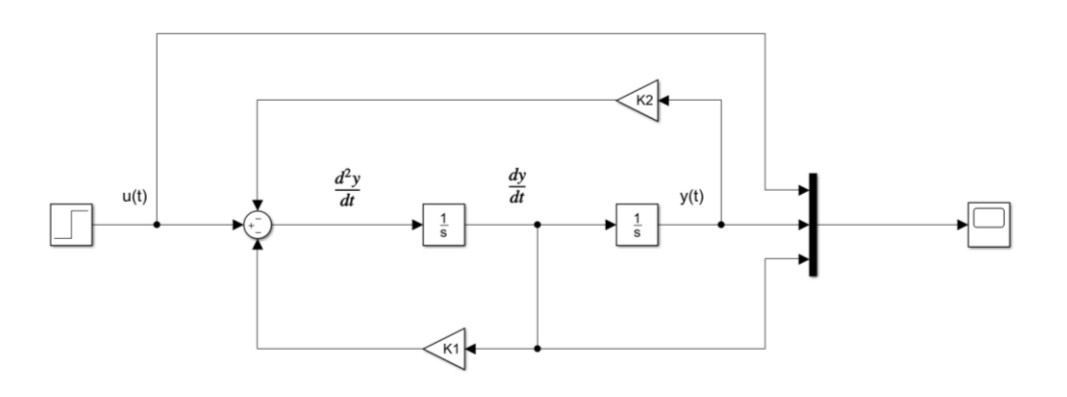

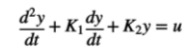

**Figura 30:** *EcuacionDiferencial1.slx*

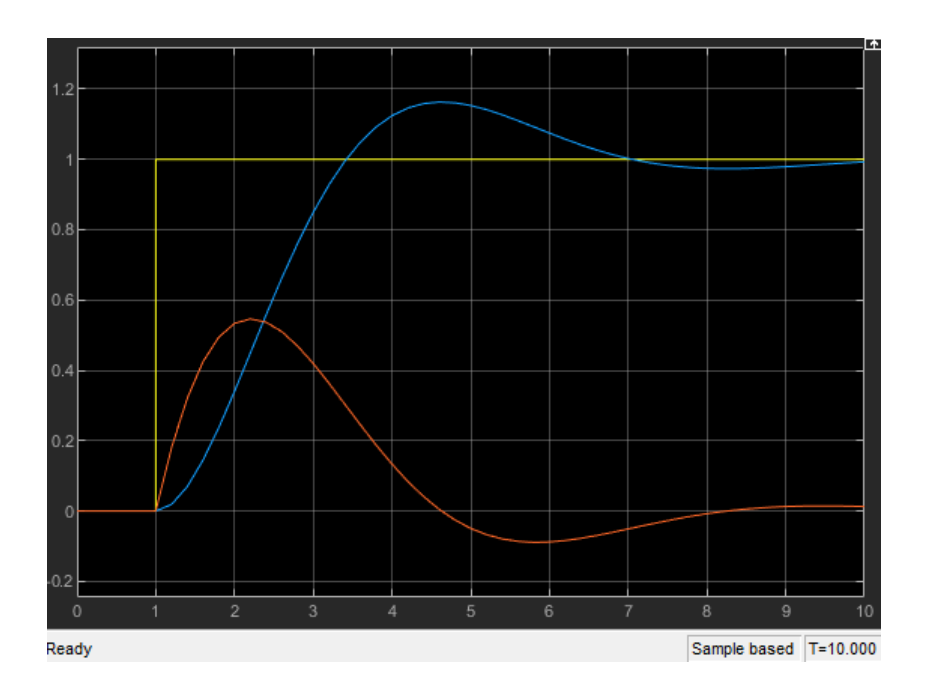

**Figura 31: Gráfica de la señal step (Amarillo), señal y(t) (Azul) y primera derivada de y(t) (Rojo)**

#### - **Obtener la función de transferencia correspondiente a la ecuación diferencial.**

Modificamos el esquema para poder obtener la función de transferencia a partir de un código, tal y como hemos aprendido en el punto anterior con los modelos de entrada y saluda.

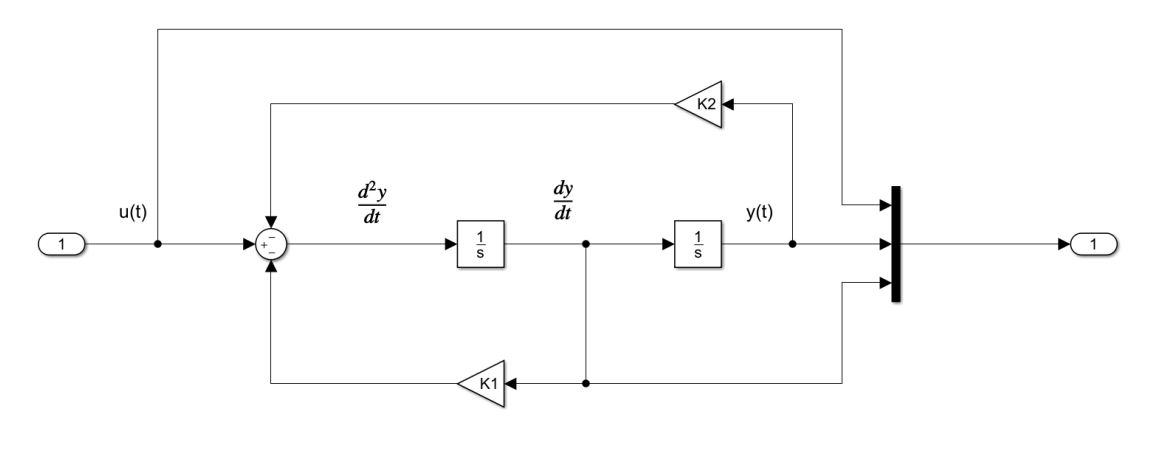

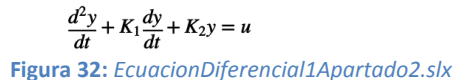

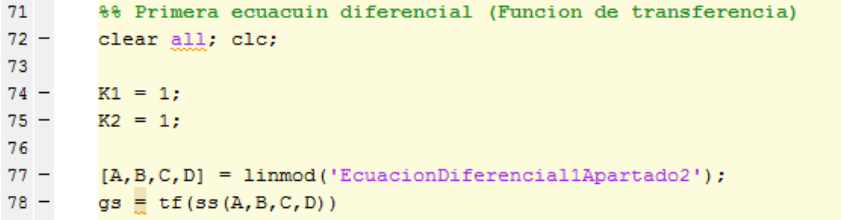

**Figura 33: Código usado para obtener la función de transferencia del esquema de la** *Figura 32*

```
gs =From input to output...
   1:1\mathbf 12:------
        s^2 + s + 1\mathbf{s}3:-----
        3^2 + 3 + 1
```
Continuous-time transfer function.

**Figura 34: Función de transferencia obtenida del esquema de la** *Figura 32* **usando el código de la** *Figura 33*

#### - **Añadir al modelo los bloques necesarios para modelar la función de transferencia obtenida. Comprobar que ambos modelos dan la misma salida.**

Aplicamos los bloques necesarios para poder obtener la misma gráfica que en *Figura 31* pero obtenida a través de la función de transferencia.

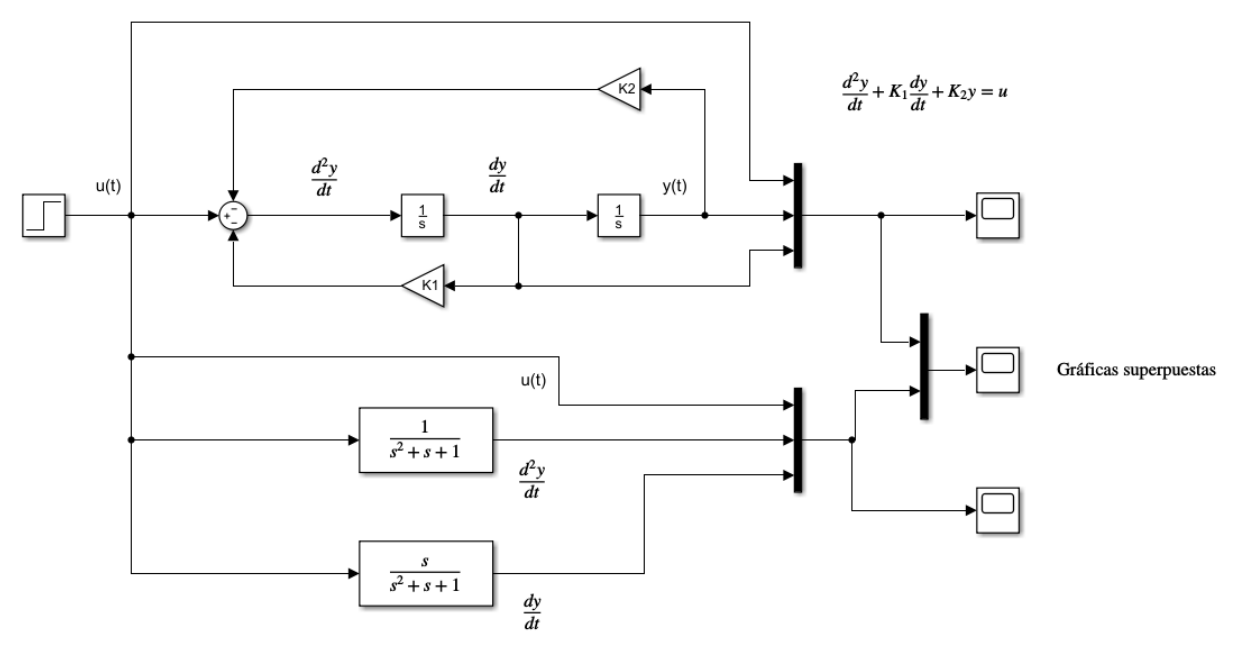

**Figura 35:** *EcuacionDiferencial1Apartado3.slx*

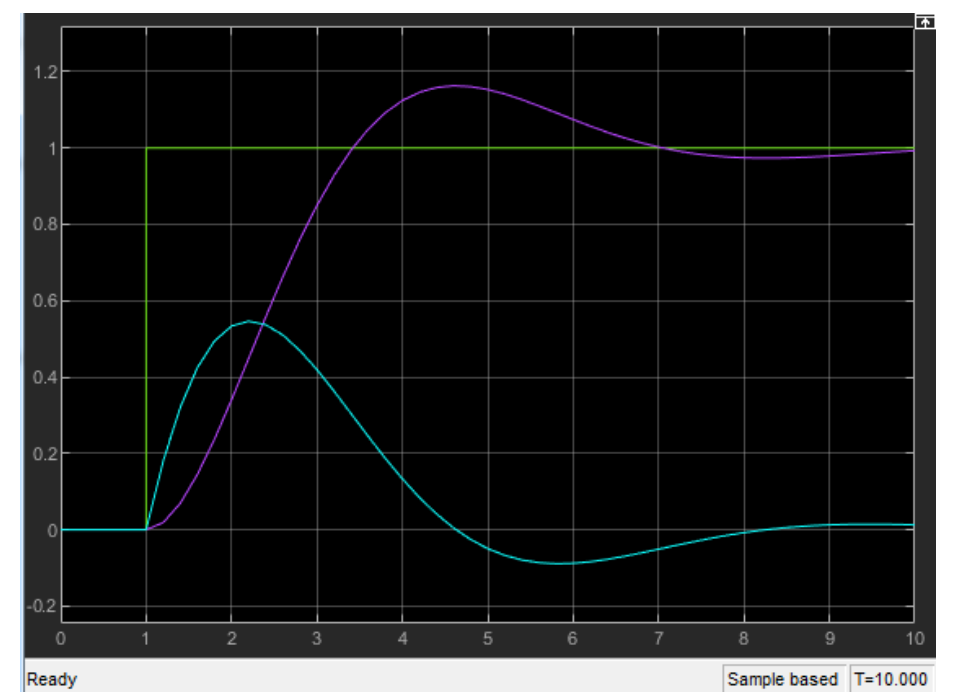

**Figura 36: Gráficas superpuestas de la gráfica** *Figura 31* **y gráfica obtenida a partir de la función de transferencia**

#### - **Cambiar la entrada por una entrada sinusoidal y comparar la respuesta para distintas frecuencias de la señal de entrada.**

Para este apartado, debemos sustituir la señal de entrada step por una señal sinusoidal.

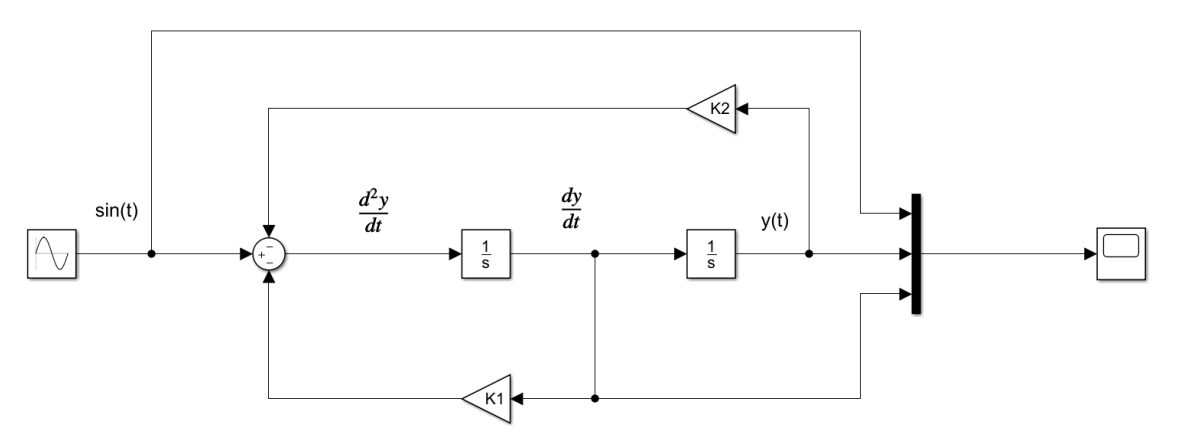

**Figura 37:** *EcuacionDiferencial1Apartado4.slx*

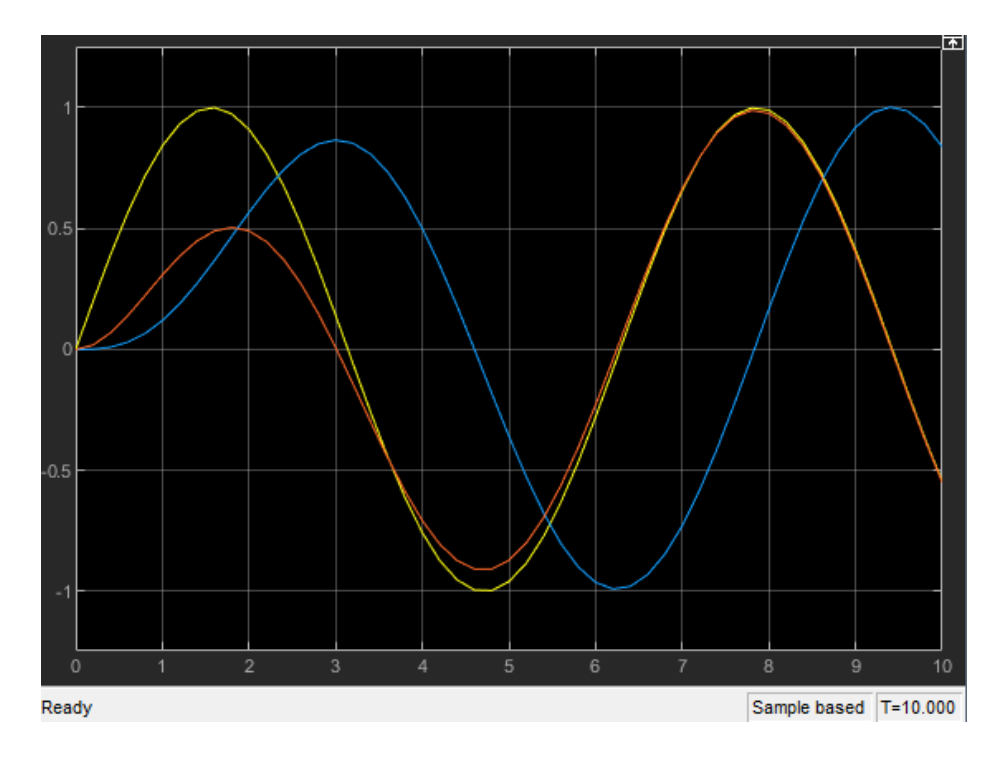

**Figura 38: Gráfica superpuesta de la señal sinusoidal con frecuencia 1 rad/s (), señal y(t) (Azul) y señal dy/dt (Rojo)**

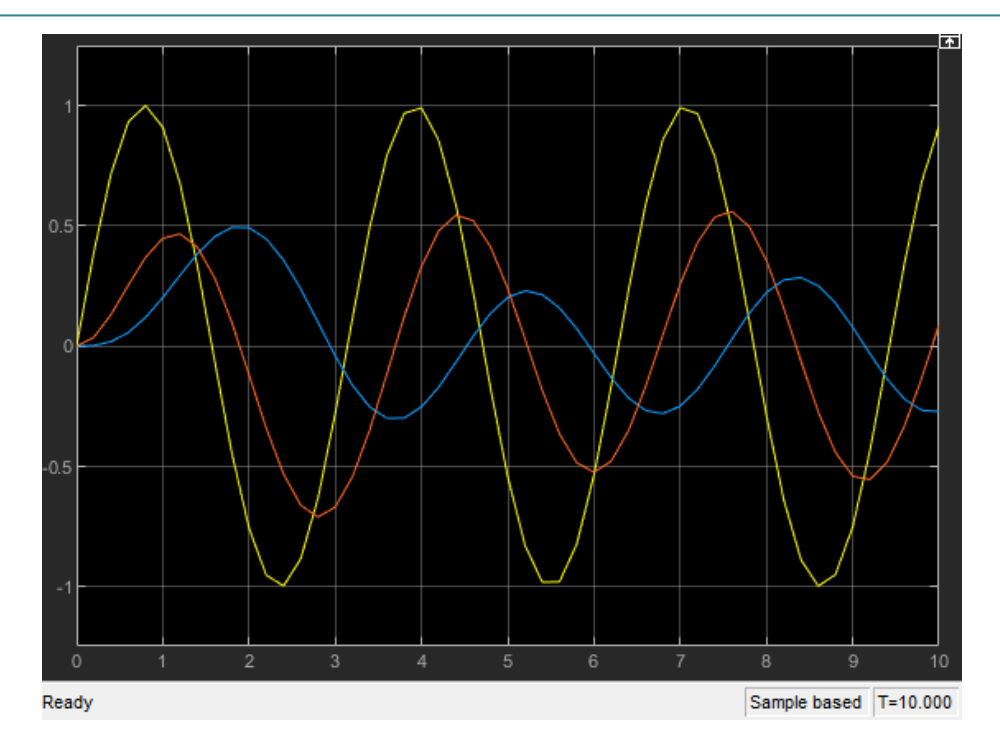

**Figura 39: Gráfica superpuesta de la señal sinusoidal con frecuencia 2 rad/s (), señal y(t) (Azul) y señal dy/dt (Rojo)**

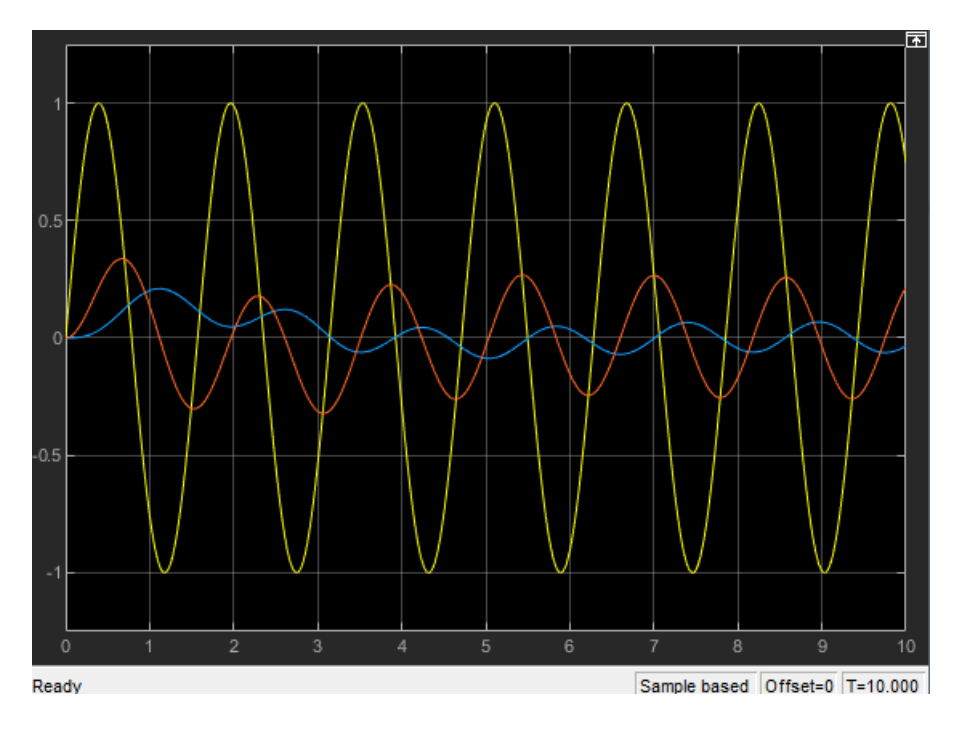

**Figura 40: Gráfica superpuesta de la señal sinusoidal con frecuencia 4 rad/s (), señal y(t) (Azul) y señal dy/dt (Rojo)**

Podemos observar que a mayor frecuencia de la señal sinusoidal de la entrada, obtendremos unas señales de derivadas de menor amplitud.

**2) Segunda ecuación diferencial**

$$
\frac{d^2y(t)}{dt} + K_1 \frac{dy(t)}{dt} e^{-y(t)^2} + K_2 \cos(y(t)) = u(t)
$$

Ahora realizaremos el mismo proceso realizado en la primera ecuación diferencial.

- **Reproducir el modelo de la figura, comprobar que efectivamente corresponde a la ecuación diferencial descrita más arriba y analizar los resultados de la salida:** 

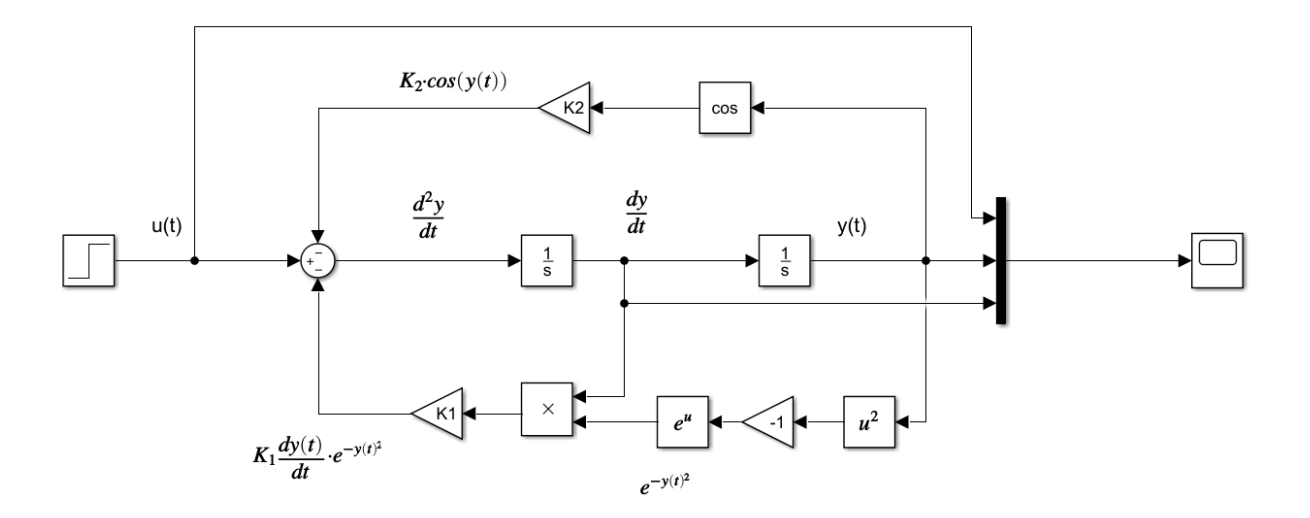

$$
\frac{d^2y(t)}{dt} + K_1 \frac{dy(t)}{dt} \cdot e^{-y(t)^2} + K_2 \cdot cos(y(t)) = u(t)
$$

**Figura 41:** *EcuacionDiferencial2.slx*

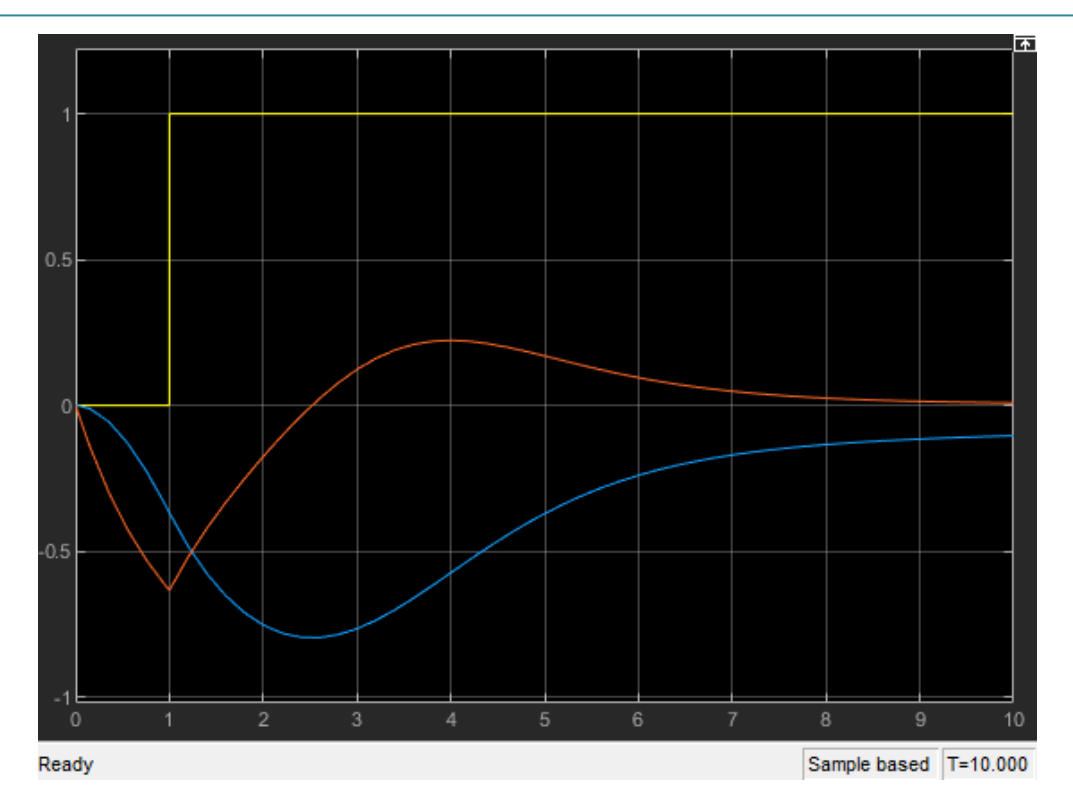

**Figura 42: Gráfica de la señal step (Amarillo), señal y(t) (Azul) y primera derivada de y(t) (Rojo)**

#### - **Obtener la función de transferencia correspondiente a la ecuación diferencial.**

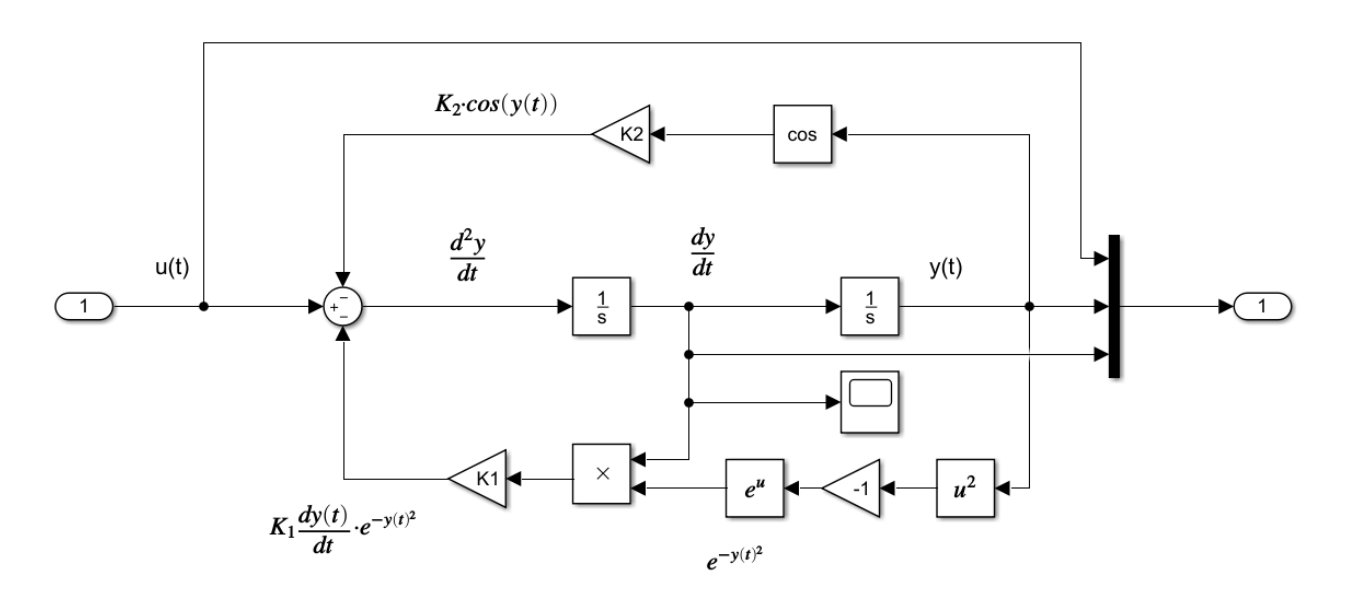

**Figura 43:** *EcuacionDiferencial2Apartado2.slx*

```
98
         %% Segunda ecuacion diferencial (Apartado 2)
 99 -clear all; clc;
100
101 -K1 = 1;102 -K2 = 1;103
104 -[A, B, C, D] = 1inmod ('EcuacionDiferencial2Apartado2');
105 -gs = tf(ss(A, B, C, D))100<sup>2</sup>
```
**Figura 44: Código usado para obtener la función de transferencia del esquema de la** *Figura 43*

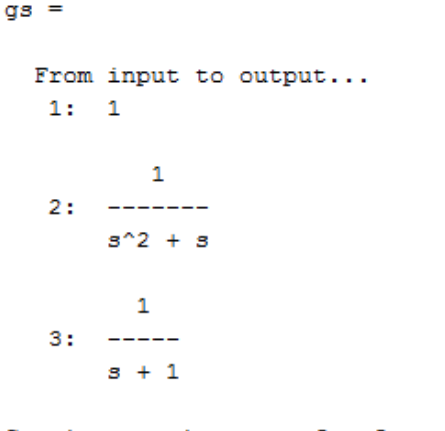

Continuous-time transfer function.

**Figura 45: Función de transferencia obtenida del esquema de la** *Figura 43* **usando el código de la** *Figura 44*

- **Añadir al modelo los bloques necesarios para modelar la función de transferencia obtenida. Comprobar que ambos modelos dan la misma salida.**

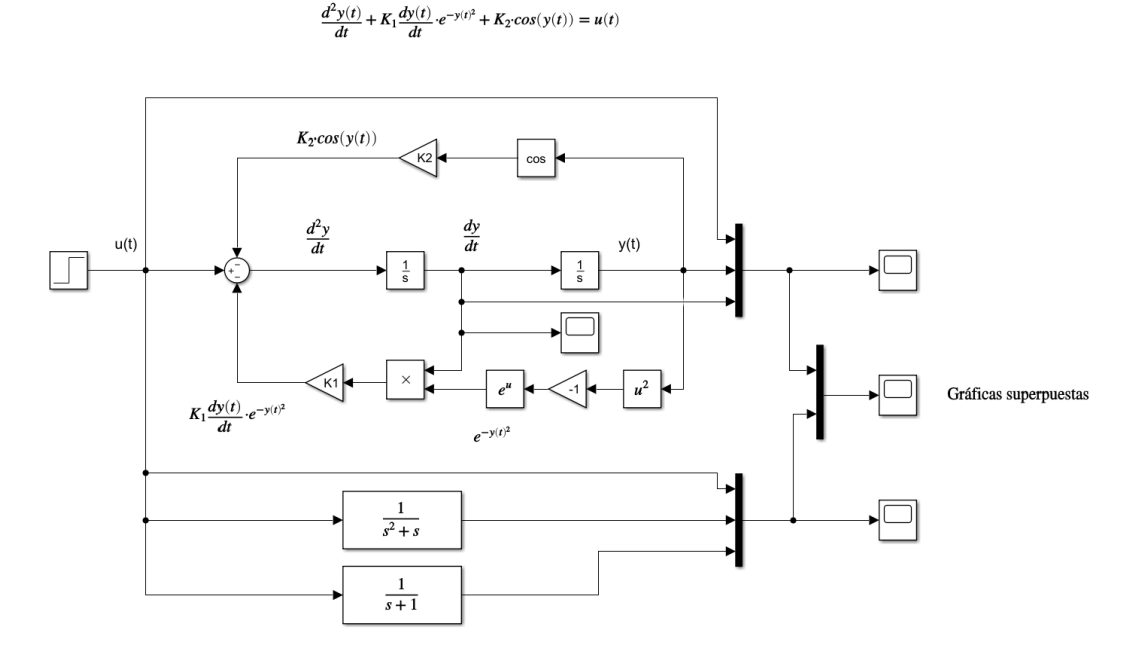

**Figura 46:** *EcuacionDiferencial2Apartado3.slx*

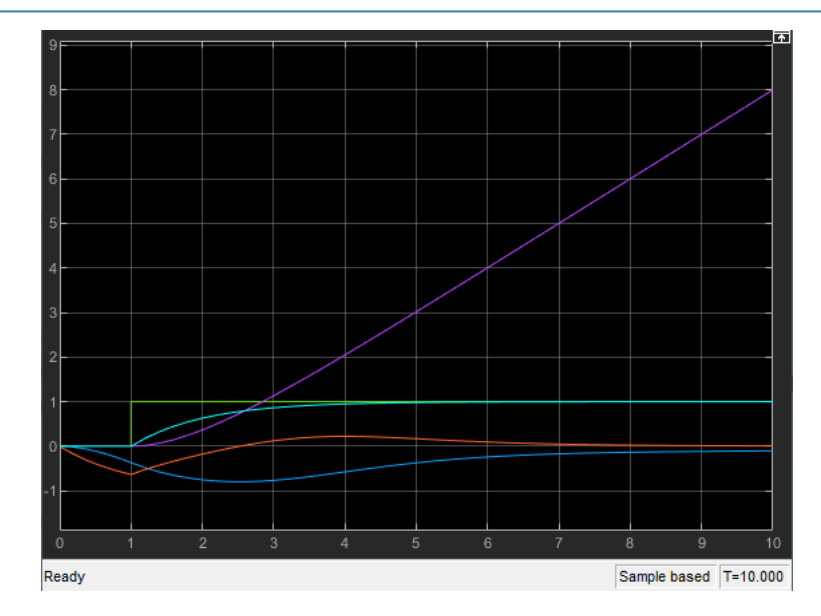

**Figura 47: Gráficas superpuestas de la grafica** *Figura 42* **(Verde, rojo y azul oscuro) y gráfica obtenida a partir de la función de transferencia (Verde, azul claro y morado)**

- **Cambiar la entrada por una entrada sinusoidal y comparar la respuesta para distintas frecuencias de la señal de entrada.** 

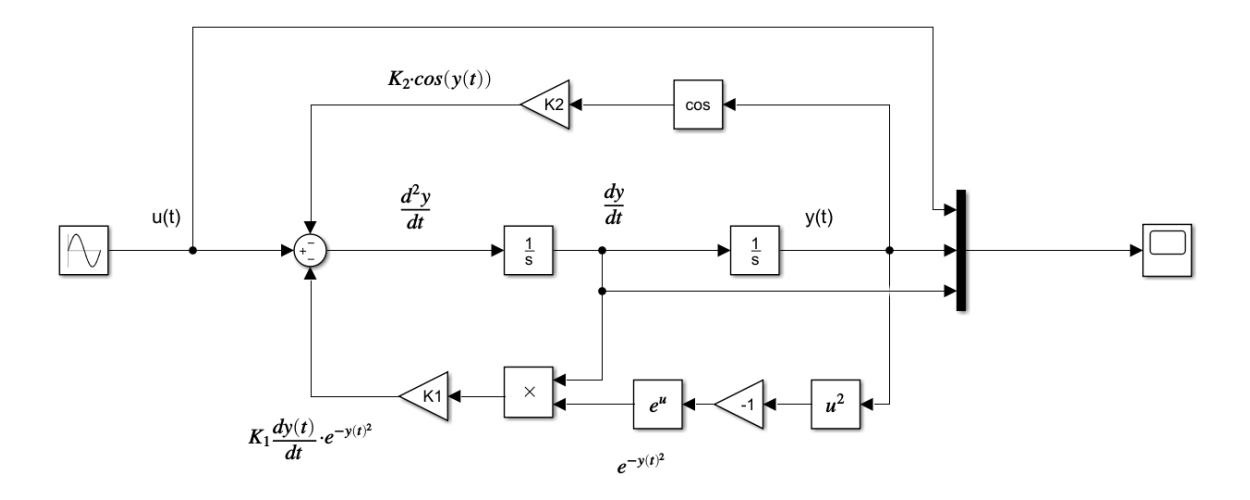

**Figura 48:** *EcuacionDiferencial2Apartado4.slx*

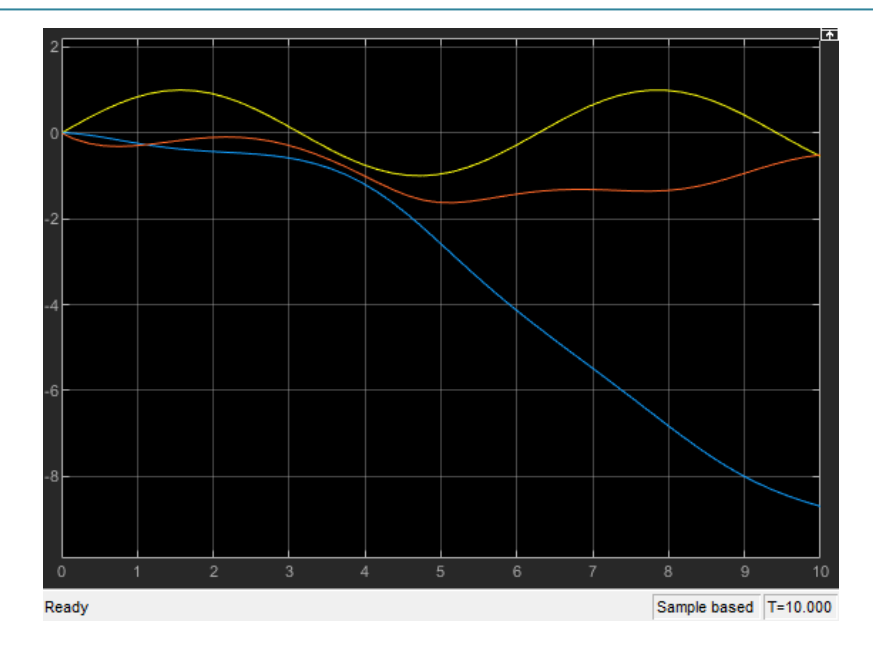

**Figura 49: Gráfica superpuesta de la señal sinusoidal con frecuencia 1 rad/s (Amarillo), señal y(t) (Azul) y señal dy/dt (Rojo)**

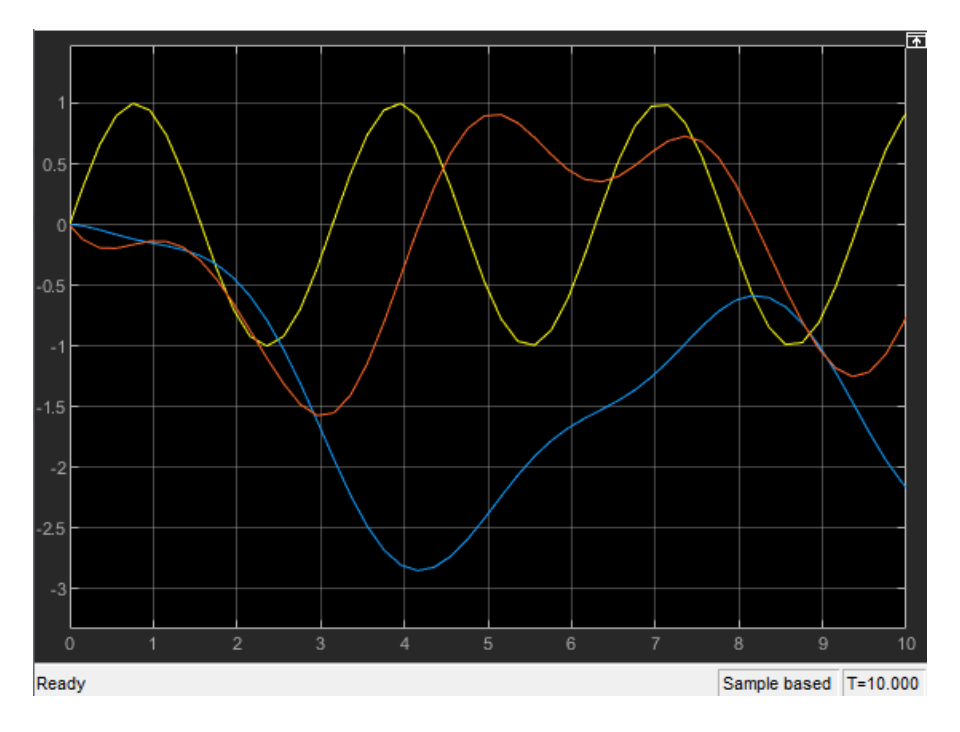

**Figura 50: Gráfica superpuesta de la señal sinusoidal con frecuencia 2 rad/s (Amarillo), señal y(t) (Azul) y señal dy/dt (Rojo)**

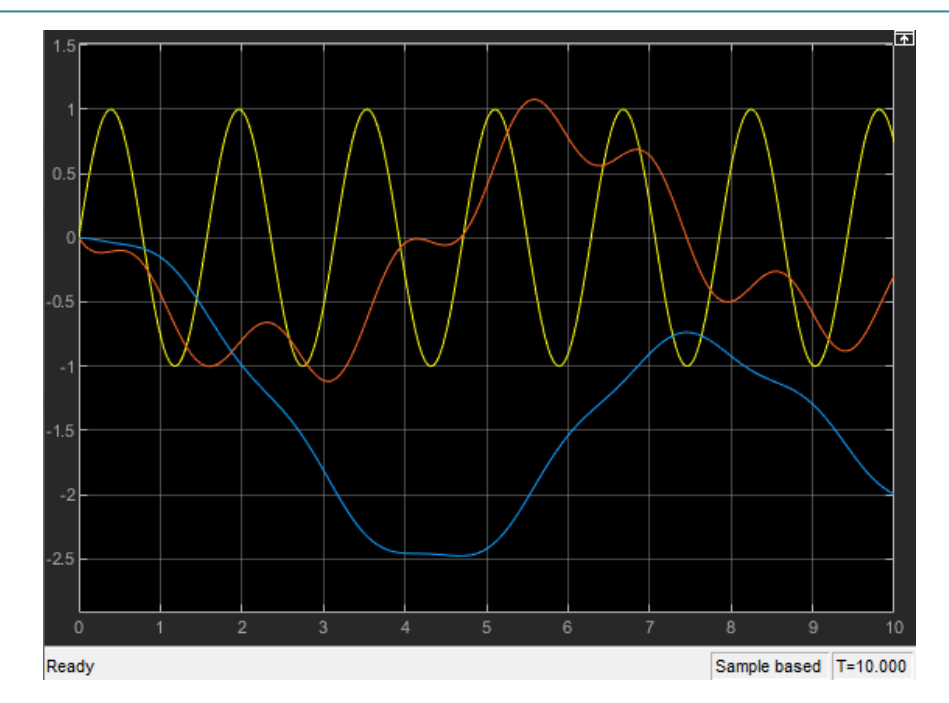

**Figura 51: Gráfica superpuesta de la señal sinusoidal con frecuencia 4 rad/s (Amarillo), señal y(t) (Azul) y señal dy/dt (Rojo)**

Podemos observar que al aumentar la frecuencia sinusoidal, también aumenta la frecuencia de las derivadas debido a que, por ejemplo, la derivada de un coseno sigue siendo una señal sinusoidal independientemente de cantidad de derivadas que se le aplica. Se confirma la observación del aumento de la frecuencia de las derivadas al aumentar la frecuencia de la señal sinusoidal de entrada.

### **Conexión entre bloques continuos y discretos:**

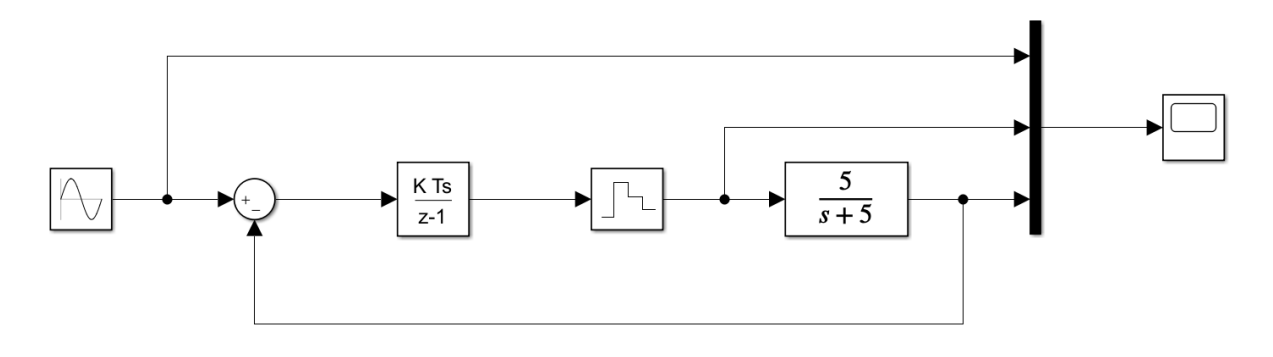

**Figura 52:** *ContinuoDiscreto.slx*

- **Primera medida con el esquema de la** *Figura 52:*

```
%% Primera medida de continuo a discreto
122
123 -clear all; clc;
124
125 -K = 0.3;126 -Ts = 10;$ fs = 0.1f = 1/Ts;
127 -128 -M = 2*pi*f;\frac{1}{2} W = 0.2*pi
129
```
**Figura 53: Código usado para la primera medida de la** *Figura 52*

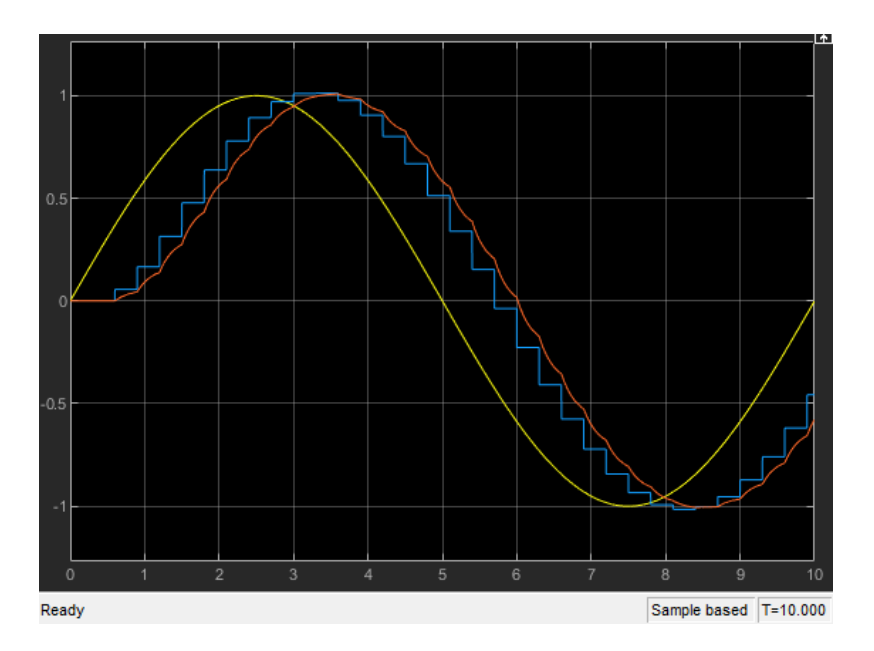

**Figura 54: Gráfica de la primera medida de la** *Figura 52*

- **Segunda medida con el esquema de la** *Figura 52:*

```
130
        %% Segunda medida de continuo a discreto
131 -clear all; clc;
132
133 -K = 0.3;Ts = 5;134 -135 -f = 1/Ts;
                       \frac{1}{2} fs = 0.2
136 -w = 2*pi*f;w = 0.4*pi
137
```
**Figura 55: Código usado para la segunda medida de la** *Figura 52*

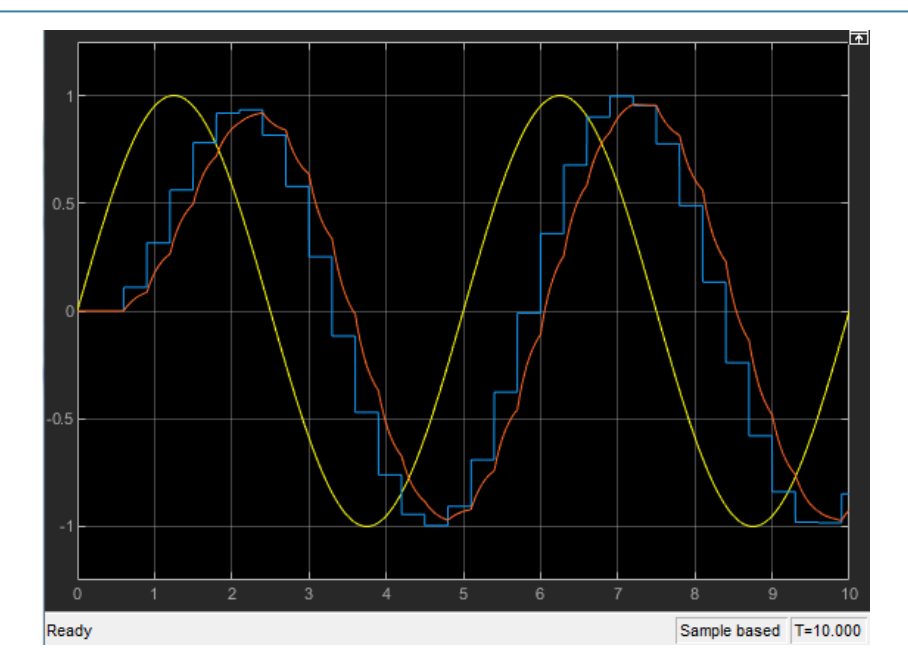

**Figura 56: Gráfica de la segunda medida de la** *Figura 52*

- **Tercera medida con el esquema de la** *Figura 52:*

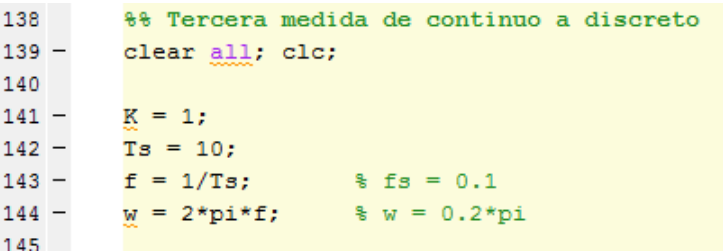

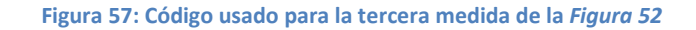

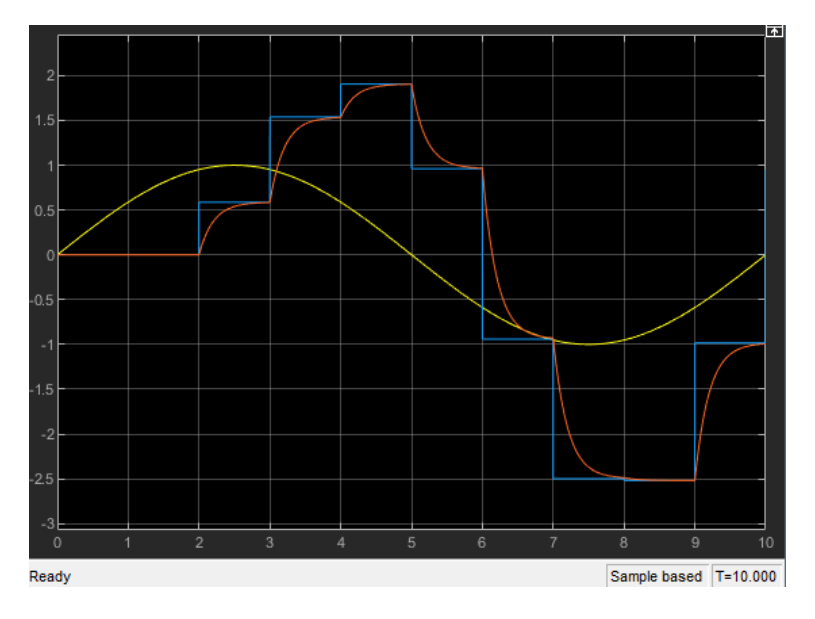

**Figura 58: Gráfica de la tercera medida de la** *Figura 52*

- **Cuarta medida con el esquema de la** *Figura 52:*

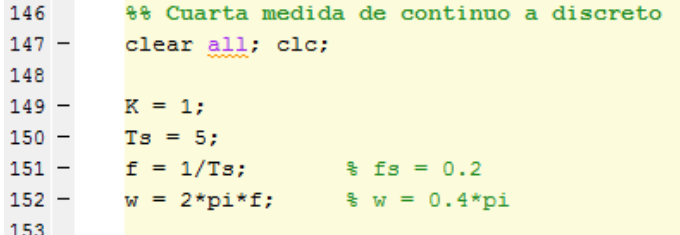

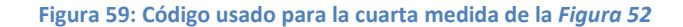

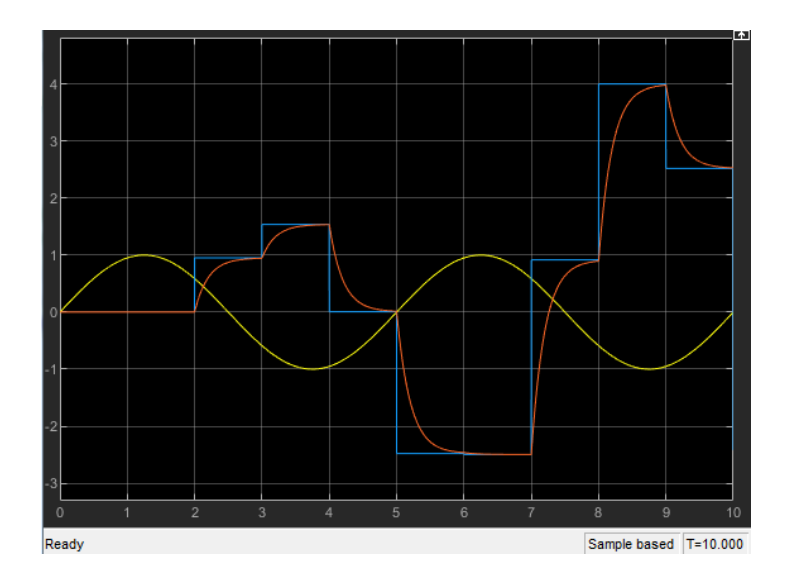

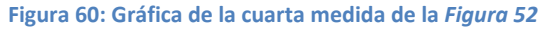

#### - **Conclusión:**

La funcionalidad es esquema de la Figura 52 analiza el valor de los puntos cada Ts de la señal sinusoidal y los compara con el valor medio del nivel al que se encuentre, es decir, si un punto entre 0 y 1, se encuentra por encima de 0.5, el valor discreto es 1, pero si se encuentra por debajo de 0.5, el valor discreto es 0.

Teniendo eso en cuenta, podemos tener señales sinusoidales con amplitud mayor que 1, por tanto, se comparara los puntos de un intervalo de la señal sinusoidal con sus respectivos valores de intervalos de amplitud, y se usaran para compararlos con el punto medio del intervalo de amplitud aumentando el valor discreto en 1 si supera la mitad del intervalo de amplitud o se restara un valor 1 si está por debajo de la media del intervalo que estamos analizando. Así obtendremos la misma señal sinusoidal pero formada por escalones (positivos y negativos) dando lugar a la señal sinusoidal discreta.